### **ニュース時事能力検定IBT試験**

# **準会場実施マニュアル**

**目次**

**p.2 試験前にご確認いただきたい事項**

**p.3 試験当日の流れ**

**p.5 IBT試験準会場実施規定**

**p.6 よくある質問・困ったときは**

**今回のニュース時事能力検定IBT準会場実施に際しては、オンライン試験プラットフォーム「Excer t」を利用します。以下、事前の準備および当日の流れについてご確認をお願いします。**

**厳正かつ公平な試験を実施するために、必ずお読みいただき、ルールに沿って実施してください。**

**重要 申し込み締め切り後の変更、キャンセルはできません。**

検定日の2日前に団体責任者様へ「準会場実施通知書」をメールでお送りします。その記載内容 に誤りがある場合や実施にあたり問題が発生した場合は、すみやかに協会事務局までご連絡ください。

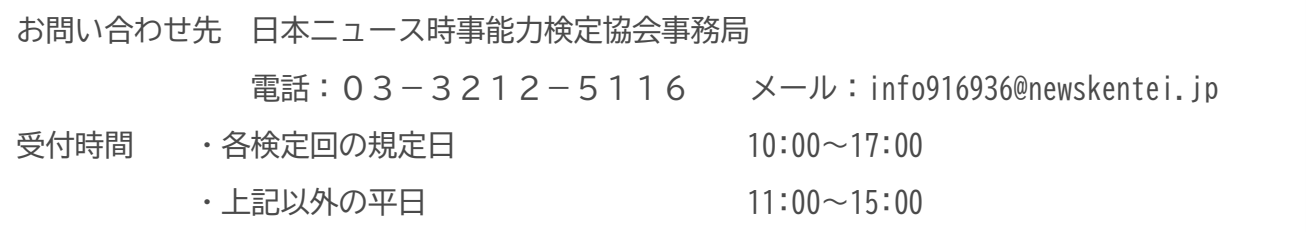

**本試験の検定問題および解答の内容を第三者に開示・提供することは禁止です。これには X** エックス **(旧 ツイッター)などのSNSへの書き込みも含みます。発覚した場合、団体の受検者全員の答案が無 効になることがあります。**

**試験結果については、検定日の約20日後にExcertのマイページで合否の確認ができます。 試験の詳細成績と合格証書もマイページからダウンロードしていただけます。**

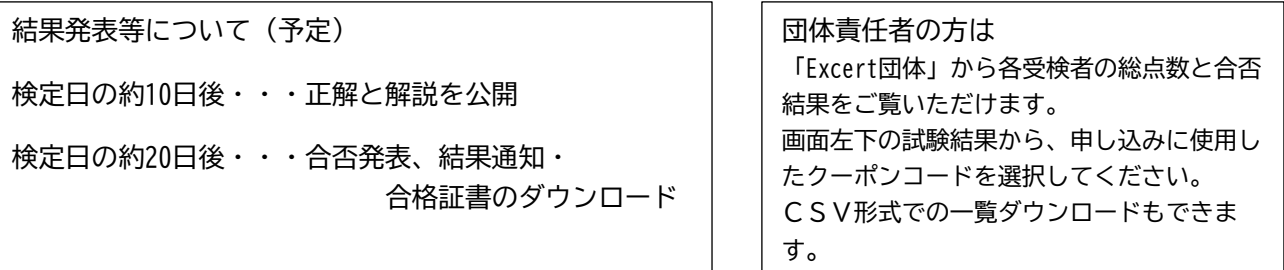

**最終更新 2024.5.31 ニュース時事能力検定協会事務局**

# **1.試験前にご確認いただきたい事項**

以下、試験実施教室における受験環境の確認をお願いします。

受験者個人所有デバイスを利用する場合は、お申し込み前に実施いただいていると存じますが、 試験の実施前にも必ず各自確認するように伝えてください。

- 1. 試験を実施する教室の通信回線速度の確認
	- ・インターネット回線の速度テスト | Fast.com:<https://fast.com/ja/> など ※2Mbps程度の回線速度があることを推奨します。 試験と同じ環境でWebにアクセスいただきご確認ください。
- 2. 試験を実施する端末の確認
	- $-$  PC
	- ・Windows最新版、macOS最新版となっているか
	- ・ブラウザのGoogle ChromeまたはEdgeの最新版が利用可能な状態か
	- タブレット
		- iPadの場合
		- ・iPadOSが最新版となっているか/Chrome最新版が利用可能な状態か
		- AndroidOSのタブレットの場合
		- ・AndroidOSが最新版となっているか/Chrome最新版が利用可能な状態か
	- ブラウザが最新版になっていない場合がよくありますので、ご注意ください。
- 3. Excertの受験環境チェック([https://exam.excert.org/check/](https://exam.excert.org/check/%EF%BC%89%E3%81%AE%E7%A2%BA%E8%AA%8D) )の実施 ※遠隔監視は実施しませんので、ブラウザ・データ通信のみの確認で大丈夫です。

## **2.試験当日の流れ**

### **<試験開始まで>**

試験開始時刻前に以下1~3の作業が完了できるよう、時間に余裕をもって受験者を集合させてく ださい。

- 1. 受験者が到着したら、受験者用マニュアル「ニュース時事能力検定試験IBT準会場 受験 者用事前案内」に沿って試験の準備を進めるよう促します。
- 2. 受験者に準会場通知書に記載されている準会場URLにアクセスし、自分の受験IDを入力 するよう案内してください。

個々人の受験IDはExcertマイページで確認出来ます。URL:<https://excert.org/> ※学校PCを利用する場合は、受験者到着前に予め準会場URLにアクセスした状態にして おく事を推奨します。

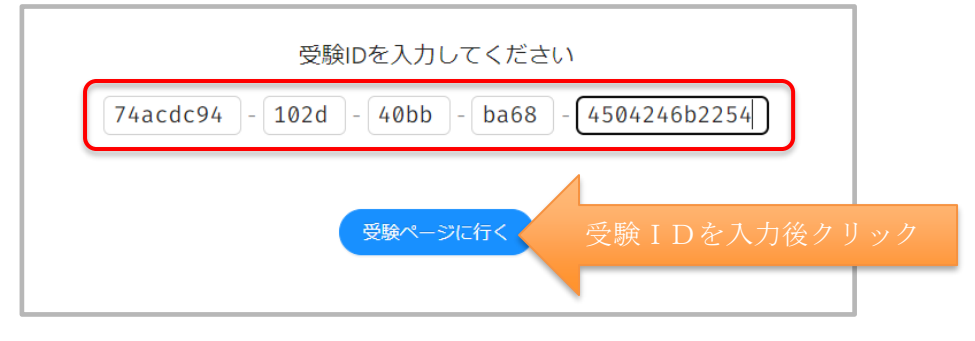

3. 教室内の全受験者のPC画面が以下のような状態となっていることを確認します。

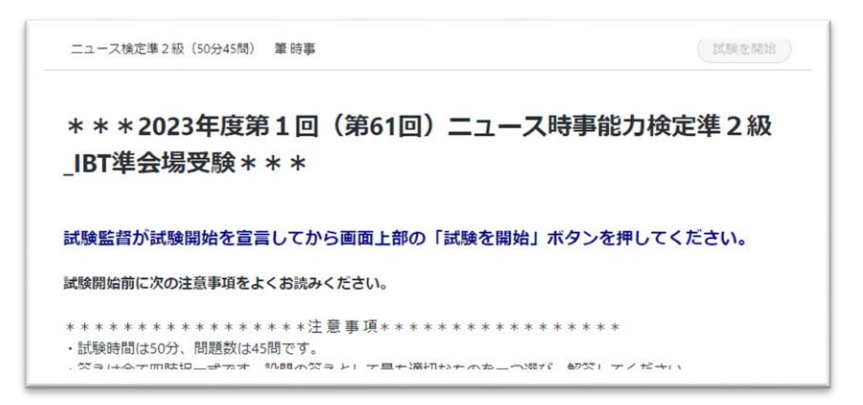

※サンプルとして2023年度第1回検定の画像を掲載しています。

受験者には画面に記載されている「注意事項」を読んで試験開始の合図を待つよう アナウンスしてください。

#### 1~3の補足事項

マイページへのログイン方法は以下①または②いずれかとなります。

① メールアドレス/パスワードを入力して [続ける]ボタンをクリック

② [Googleで続ける]ボタンをクリック ※①で設定された方で、パスワードを忘れてしまった場合は「パスワードをお忘れですか?」より手 続きを行い、パスワードの再設定を行ってください。パスワードの再設定の手続きを行っても再設定の 案内メールが届かない場合は②の方法で設定されている可能性が高いです。

準会場へのアクセスがうまくいかない場合には当日運営スタッフまでご連絡ください。 (運営スタッフの連絡先は「準会場実施通知書」にてご案内いたします)

### **<試験開始>**

4. IBT実施申込時に申請いただいた試験開始時間になりましたら[試験を開始]ボタンが青く なります。

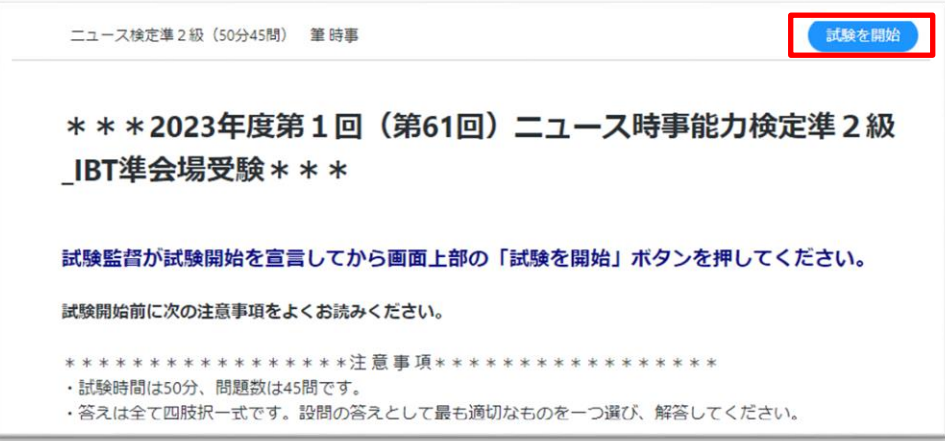

[試験を開始] ボタンをクリックして、試験を開始するようアナウンスします。

Excertのシステム内で自動的に50分のタイマーが稼働します(50分経過後は自動的に試験が終了します)ので、時間 を計測いただく必要はありません。なお、受験者がクリックしたタイミングから50分となるため、クリックされた時 間差によっては受験者間で数秒のタイムラグが発生する可能性がある旨ご承知おきください。

### **※併願受験がある場合の注意点**

 併願受験のお申し込みをされている場合、準会場URLは同じものを使用しますが、受験IDは 級毎に異なります。また、前の試験が早く終了した場合でも準会場実施通知書に記載の時間に ならないと次の試験は開始出来ません。

5. 出欠など試験終了後の当日運営スタッフや協会への試験実施報告は不要です。試験中、シス テムに関するトラブルが発生した場合は、運営スタッフまでご連絡いただきますようお願い します。

(運営スタッフの連絡先は「準会場通知書」にてご案内いたします)

当日運営スタッフはトラブルの際の対応のため、受験状況が確認できる状態にございますが、試験自体の監視は行い ませんので、不正行為の監視等は各試験官の責任においてご対応いただきますようお願いします。

### **◆IBT試験準会場実施規定◆ ※検定を実施する前に必ずご確認ください。**

準会場で検定を実施する申込責任者は、本実施規定を順守して厳正中立に実施してください。 本規定に違反して実施した際に生じる一切の責任は、申込責任者が負うものとします。 本規定に違反した場合、当該会場の対象受検者を失格とし、準会場の登録を取り消すことがあり ます。

(1)協会事務局と貴団体が事前に定めた検定日で検定を行ってください。

(2)検定会場は、申込責任者が手配してください。1室につき1名以上の試験監督者が必要です。 なお、試験監督者は該当試験を受検することができません。

(3)検定料は各検定回の申し込み締め切り日までにお支払いください。お申し込みは、検定料の ご入金をもって完了となります。お支払いの期日を過ぎてもご入金がない場合、ご実施いただけな い場合があります。

(4)休校や学級閉鎖により検定の実施が困難になった場合は、事前に協会事務局までお問い合わ せください。また、検定実施中に天災などの緊急事態が発生した場合は、検定を中断し、安全に避 難誘導を行ったうえで、協会事務局までお問い合わせください。

(5)複数の級を同時刻から同室内で実施することはできますが、同一の級を異なる時間帯に分散 して実施することはできません。また、受検者が同一回の検定を貴会場以外の団体でも重複して受 検すると、当該受検者は失格となります。

(6)遅刻者の入室は試験開始から10分間のみ許可しますが、試験時間の延長は出来ません。 (Excert上で試験の続行中であっても、[試験を終了]ボタンで試験を終了させてください)

(7)途中退室は原則禁止ですが、授業や部活動などやむを得ない理由がある場合は、試験開始か ら30分経過後(残り時間20分を切ったあと)であれば、途中退室を許可しても構いません。試験開 始から30分以内については、体調不良などのやむを得ない理由のみ途中退室を許可します。許可す る場合は、その場で[試験を終了]ボタンをクリックして試験を終了してください。また、再入室は できませんので、荷物をすべて持って退室させてください。

(8)受検者が不正行為を行った場合は注意を促し、指示に従わない場合は失格としてください。

(9)申し込み締め切り後の欠席者・失格者・棄権者に対する検定料の返金は、いかなる理由であ っても行いません。ただし、「学校保健安全法施行規則に定められた学校感染症」「公式大会への 出場」「入学試験・就職試験・外部(進学先・就職先など)の実習」「忌引」を理由とする欠席に ついては、所定の手続きを経て、協会事務局が承認した場合に限り、検定料を返金します。詳細は 協会事務局までお問い合わせください。

(10)申込責任者は、検定に関する個人情報を適正に管理してください。

### **3.よくある質問・困ったときは**

- Q.試験中に突然試験が終了してしまった。
- A.通信環境の影響により、通常通りの試験が続行できなくなった可能性がございます。 再度P.3の2の手順にしたがって準会場にアクセスし、試験を続行してください。 再開方法が不明な場合は当日運営スタッフにご連絡ください。 (運営スタッフの連絡先は「準会場通知書」にてご案内いたします)
- Q. 誤ってブラウザを閉じてしまった。
- A.ブラウザの接続が切れた時点で試験終了となる可能性があります。試験を終了する際には必ず 「試験を終了」ボタンを押してください。

 故意にブラウザを閉じた場合を除き、試験中に通信が切れてしまった場合には上記と同様に 試験に復帰は出来ます。

 ただし、一度開始した試験の残り時間は接続が切れている間も減ってしまいますので、誤っ てブラウザを閉じないよう注意をしてください。

- Q.メモ用紙や筆記用具の使用は可能ですか?
- A.できません。問題画面の中にメモ帳機能があるのでそちらをお使いください。
- Q.申込時に登録した名前や生年月日が間違っていたので修正したい。
- A. 氏名(漢字・ふりがな)は、Excertマイページ内プロフィールから修正いただけます。 氏名(アルファベット)および生年月日の変更は団体担当者様ではできません。 変更後の内容を添えて協会事務局へお問い合わせください。
- Q.受験者本人の操作ミスや使用機器・通信環境の不具合等で受験できなかった場合、再受験や検 定料の返金はしてもらえますか?
- A.受験者様側の機械トラブルや操作ミスで受験できなかった場合、再受験や返金は一切いたしま せん。必ず事前に注意事項や環境をご確認のうえ受験してください。